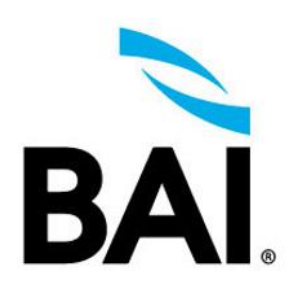

**Career Pathing Launch When You Are Ready - Tip Sheet** 

## **Maxtrix Overview**

The matrix below displays just a few strategies to launch Career Pathing at your organization. Certain strategies may require hiding Career Paths you create from the catalog to prevent users from taking them on their own.

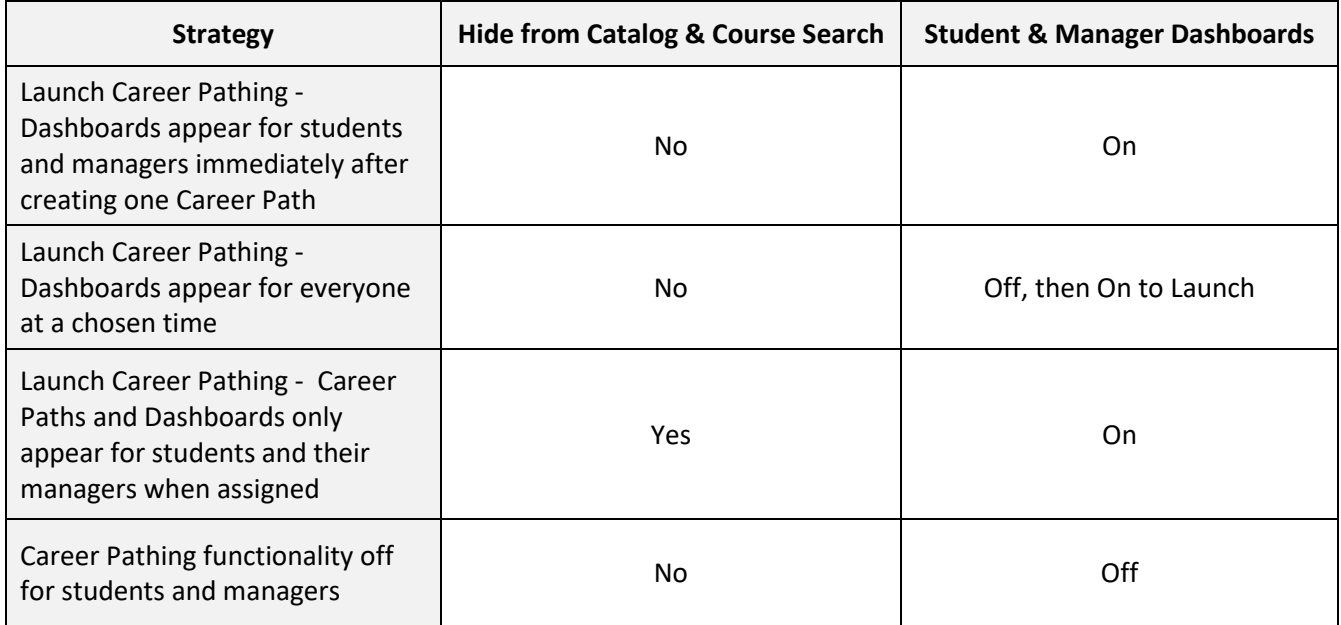

## **Detailed Overview**

• When Career Pathing is activated for your portal, only Training Administrators will have access to this feature by default.

● When Career Pathing is activated for your portal, Career Path Dashboards for students and managers will be toggled off by default. To view this setting, click **Administration** > **Management** tab > **Settings** *(see below).*

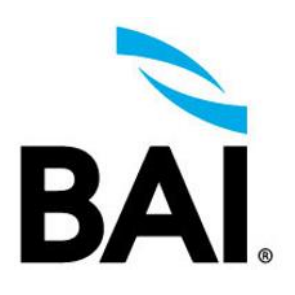

**Career Pathing Launch When You Are Ready - Tip Sheet** 

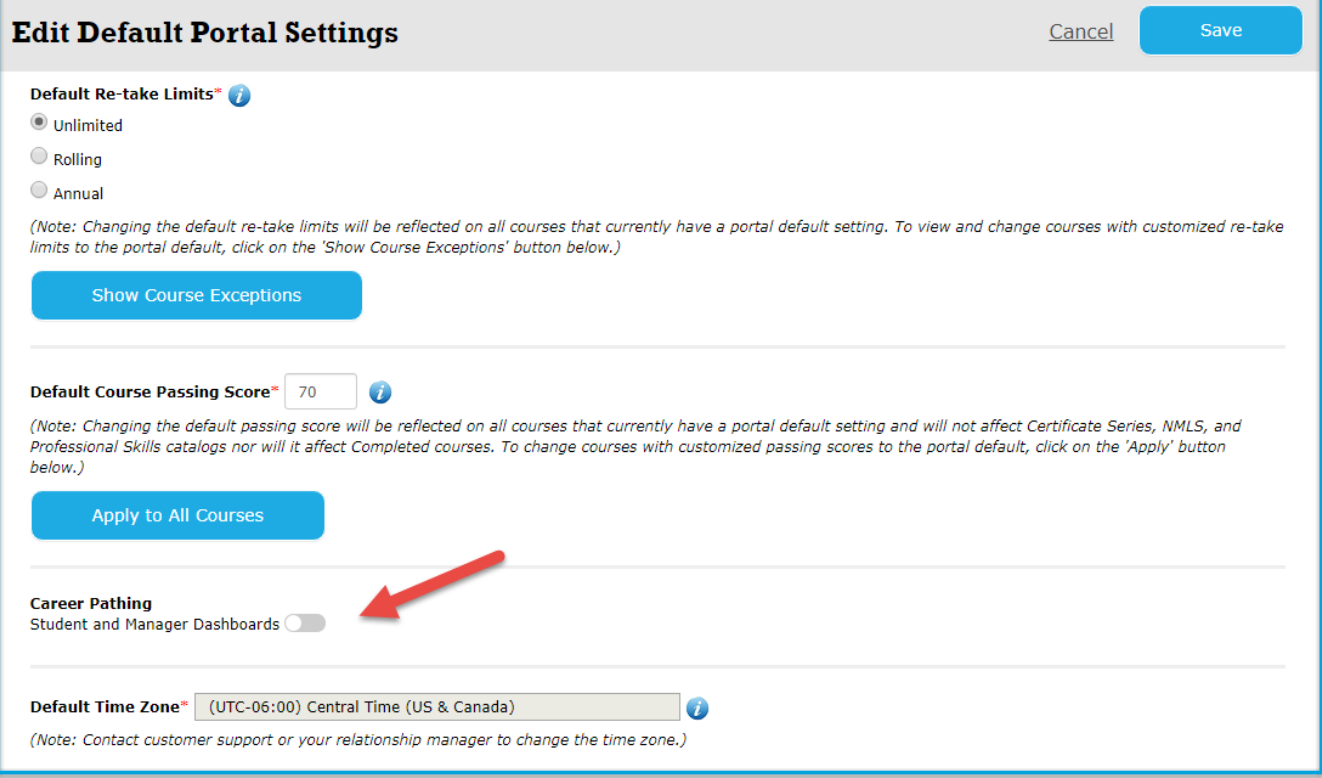

● If the Career Pathing setting is turned **OFF**, students and managers will not see Career Path Dashboards.

● If the Career Pathing setting is turned **ON** but no Career Paths have been created, then students and managers will not see Career Path Dashboards.

● If the Career Pathing setting is turned **ON** but all created Career Paths have the "Hide from Catalog and Course Search" setting set to "Yes," then students and managers will not see Career Path Dashboards *(see below).*

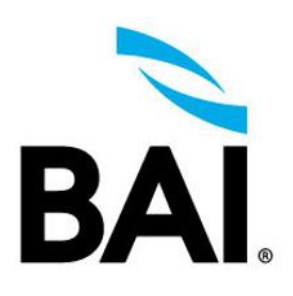

**Career Pathing Launch When You Are Ready - Tip Sheet** 

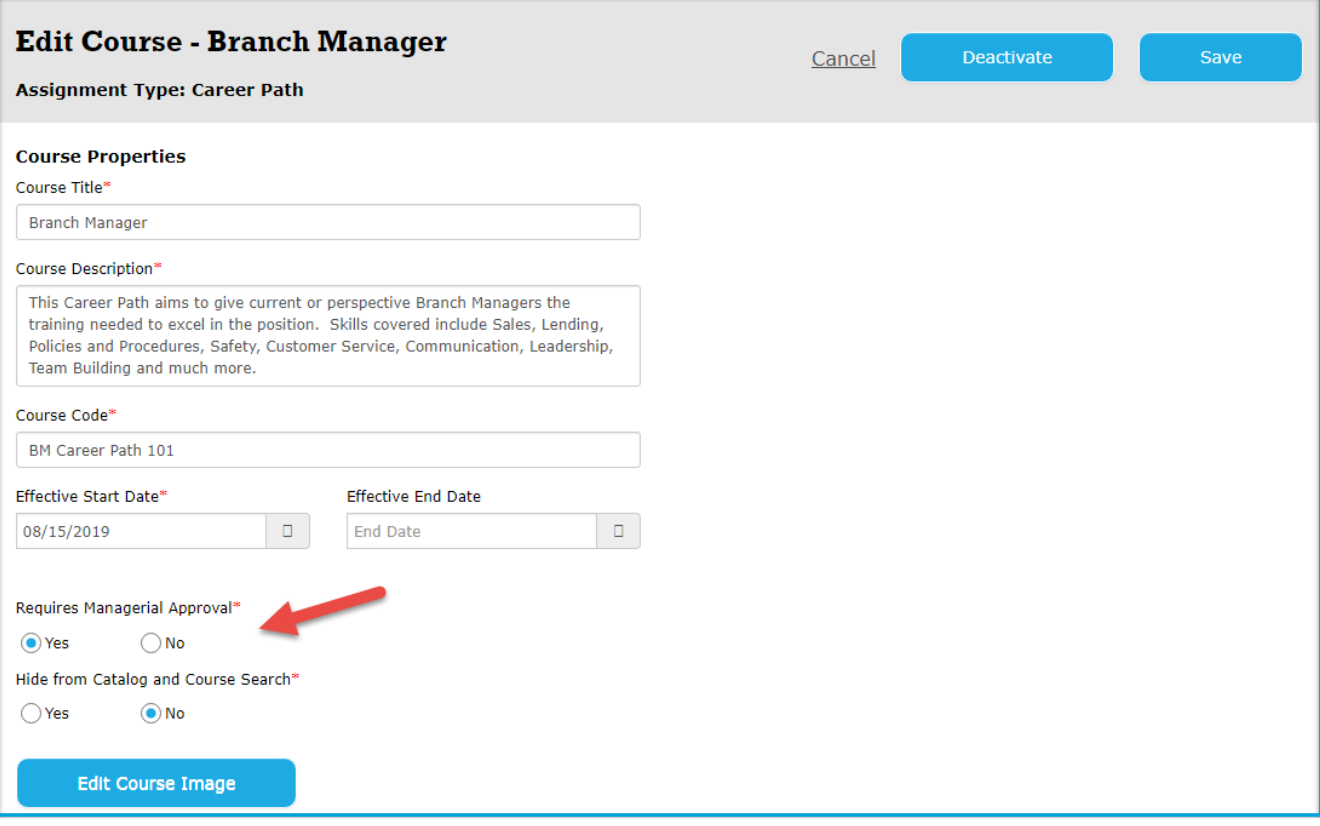

● If the Career Pathing setting is turned **ON** and a minimum of one Career Path is available (i.e. active, and not hidden from the catalog and course search), then all students and managers will see Career Path Dashboards.

● If the Career Pathing setting is turned **ON**, all Career Paths have the "Hide from Catalog and Course Search" setting set to "Yes," and a Career Path is assigned to a student, then the Career Path Dashboard will only be activated for that student and their manager.